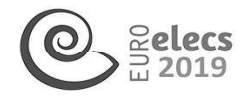

VOLVER AL ÍNDICE

# CHALLENGES OF THE LIFE CYCLE EVALUATION IN BRAZILIAN CONSTRUCTIONS

Lilian Cristine Witicovski (liliwiticovskiDgmail. com); Nathalia Cardoso De Azevedo (nataliaca. arg(Dgmail. com); Lorena Victória Januário Wosch (lorenawoschDoutlook. com); Sergio Fernando Tavares (sergioft22@yahoo.com.br); Maria do Carmo Duarte Freitas (carmemk2@gmail.com); Alessandro Camargo da Silva (ssandroales@gmail.com)

Universidade Federal do Paraná, Programa de Pós-graduação em Engenharia da Construção Civil (UFPR-PPGECC) - Brazil Universidade Paranaense (UNIPAR)- Brazil

Keywords: Minha Casa Minha Vida, Athena, Tally, BIM.

The Life Cycle Assessment (LCA) aims to quantify impacts generated during the entire process of a given product, from raw material extraction to final use. This article describes the experience with the LCA software, Athena Impact Estimator for Buildings (IE4B) and plug-in Tally (non commercial), identifying its potential and its limitations through a case study, quantifying the Global Warming Potential (GWP), throughout the life cycle of a Brazilian house. The case study presents the definition of the project, the description of the software, the insertion of data from the house of the Brazilian Housing Program My House My Life (MCMV) and the qualitative analysis of the main fragilities or potentialities in using international inventory data and software. While the emergence of BlM-based LCA tools offers to help users such as architects, engineers, and contractors who are not LCA practitioners, this research shows that the tools include specific data input biases and methods which impact LCA outcomes. Thus, a more in-depth analysis of the constructive processes by the users is necessary, even if the project is in an initial phase. Brazilian house. The case study presents the<br>Brazilian house. The case study presents the<br>software, the insertion of data from the house<br>My Life (MCMV) and the qualitative analysis international inventory data and software

## 1. INTRODUÇÃO

O reconhecimento dos impactos gerados pelo dióxido de carbono  $(CO<sub>2</sub>)$  sobre as mudanças climáticas nos últimos anos levou à necessidade de compromisos mundiais na redução de Gases do Efeito Estufa (GEE). Um dos principais setores responsáveis pela emissão desses gases é o ambiente construído, como resultado dos processos de extração, fabricação, construção, operação, manutenção e desconstrução (Iddon e Firth, 2013).

Estes impactos gerados podem ser identificados, analisados e quantificados pela Avaliação do Ciclo de Vida (ACV) durante todo o ciclo de vida da edificação (Machado et al, 2015).

Porém, as técnicas de ACV no Brasil carecem de ferramentas adequadas e também de dados atualizados para a composição dos inventários, portanto, utilizam-se ferramentas de outros países. Além destas condições, o acesso de instrumentos para as análises por parte de profissionais ou estudantes ligados a construção é restrito (Tavares e Bragança, 2016).

A partir disso, o presente trabalho pretende identificar, qualitativamente, o potencial e as limitações do software canadense Athena Impact Estimator for Buildings (IE4B), e o plug in Tally, um aplicativo de ACV para o software BIM Revit, através de um estudo de caso, quantificando o Potencial de Aquecimento Global (Global WarmingPotential - GVVP), durante todo o ciclo de vida de uma habitação brasileira. Deste modo, é possível compreender a implementação desse tipo de avaliação desde a fase inicial de desenvolvimento e tomada de decisões de projetos arquitetônicos.

Para a integração do BIM (Building Information Modeling) e ACV com o uso do plug in Tally no Revit, foi necessário um refinado detalhamento dos materiais, acabamentos e procesos

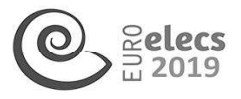

construtivos, este apontamento referente-se ao nível de desenvolvimento do modelo (LOD). De acordo com Soust-Verdaguer et al (2017) o LOD 300 é considerado o mais adequado para verificar os impactos ambientais durante os estágios iniciais do projeto. Outro ponto importante é que mais pesquisas com foco no uso de plataformas amigáveis podem oferecer melhores garantias para obter resultados rápidos, representativos e comparáveis.

Através deste processo de análise, profissionais de Arquitetura, Engenharia e Construção (AEC) conseguem analisar desde a fase de concepção de projeto quais materiais ou elementos possuem maior carga ambiental, e assim podem ser compensados por outros elementos de construção ou substituídos buscando uma melhoria significativa no desempenho ambiental do projeto.

# 2. OBJETIVOS

Metodologicamente esta pesquisa pode ser classificada quanto à sua natureza aplicada, com uma abordagem qualitativa, é uma pesquisa descritiva que utilizou a estratégia do estudo de caso ao simular um projeto de casa-padrão popular com o plug-in Tally versão educacional e o software Athena IE4B.

Esta pesquisa apresenta uma análise comparativa dos resultados do impacto no ciclo de vida, avaliando as interfaces dos softwares analisados; entradas de dados dos quantitativos dos materiais e saída dos relatórios e gráficos por cada software; bancos de dados e a relação das técnicas construtivas brasileiras. Assim, dividiu-se em três etapas: (1) definição do projeto e modelagem no software Revit (2) inserção das informações da edificação no software Athena IE4B; extração do quantitativo com o uso do plug-in Tally (3) análise qualitativa sobre as principais fragilidades ou potencialidades da utilização do BIM com softwares internacionais, que não possuem um banco de dados voltado para o Brasil.

# 3. METODOLOGIA - APLICAÇÃO NO ESTUDO DE CASO

#### 3.1. Software de ACV

A fim de comparar e classificar as diferentes ferramentas de informática que podem ser aplicadas ao setor de construção, é possível classificá-las em três níveis diferentes, que são (Malmqyist et al., 2010 citado por Aljundi, 2017):

- Nível básico São modelos simples com entrada e saída básicas cobrindo alguns impactos ambientais que podem ser executados em software de computação normal, como o MS Excel. Assim, eles são muito simples de usar.
- e Nível médio os cálculos de ACV são avaliados com a ajuda de software e ferramentas de construção. Exemplos dessas ferramentas são Ecosoft, Legep, Equer, Ecoeffect e Tally. Eles precisam de alguma experiência para lidar com este software, mas o nível avançado de conhecimento da ACV não é necessário.
- e Nível avançado são softwares de ACV apropriados com uma abordagem geral e abrangente. Exemplos destes são SimaPro e Gabi. Eles precisam de uma grande experiência e treinamento e um nível avançado de conhecimento de ACV é necessário para lidar com esses aplicativos de software em um nível de edifício.

O Athena IE4B permite avaliar a edificação por sistemas de montagem, que são divididas por fundação, piso, parede, vigas e colunas, cobertura e material extra. O software consegue estimar categorias de impacto, utilizando a ferramenta TRACI (Tool for Reduction and Assessment of Chemical sand Other Environmental Impacts), durante todo ciclo de vida do edifício (do berço ao berço). O banco de dados do Athena fornece informações contidas nas EPDs (Environmental Product Declaration) desenvolvidas pelo próprio instituto ou por dos niemas e salado das tenicas construívas brajanos e grando projeto e modelagem no *software Revit (software Athena IE4B*; extração do quantita qualitativa sobre as principais fragilidades o softwares internacionais, que outras empresas. Também permite prever a energia operacional que será gasta pelo edifício

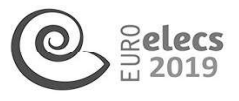

através da inserção de estimativas de consumo para cada tipo de fonte energética. Dessa forma, o software se caracteriza em nível avançado (ASMI, 2016).

O Tally é talvez a ferramenta que melhor está integrada a um programa BIM (corresponde a um plug-in do Revit), gerando inclusivamente um relatório em formato pdf e XML, o que permite trabalhar muito mais facilmente os resultados obtidos (SANTOS; SILVERTE, 2016). Tally é o resultado de um esforço colaborativo entre a Kieran Timberlake Architects, Thinkstep e a Autodesk. Enquanto trabalha em um modelo Revit, o usuário pode definir relações entre elementos BIM e materiais de construção das tabelas de pesquisa que contam com o banco de dados Gabi da Thinkstep. A metodologia Tally é consistente com os padrões LCA: International Organization for Standardization (ISO) 14040-14044, ISO 21930: 2017, ISO 21931: 2010, European Standard (EN) 15804: 2012 e EN 15978: 2011(TALLY, 2018). Experience of the set of the set of the set of the set of the set of the set of the set of the set of the set of the set of the set of the set of the set of the set of the set of the set of the set of the set of the set of

#### 3.2. Inserção de dados

Para a aplicação dessa pesquisa foi selecionado como estudo de caso o projeto-padrão do programa Minha Casa Minha Vida (MCMV), que tem como objetivo garantir que famílias de baixa renda tenham acesso a moradia. A habitação escolhida possui 36,84m?, constituída por fundação em baldrame, alvenaria com blocos de concreto, esquadrias em madeira e cobertura estruturada em madeira com telha cerâmica (Figura 1). **ara a aplicação dessa pesquisa foi selecionado<br>ograma Minha Casa Minha Vida (MCMV), que<br>nixa renda tenham acesso a moradia. A habit<br>pr fundação em baldrame, alvenaria com bloc<br>bbertura estruturada em madeira com telha cer** 

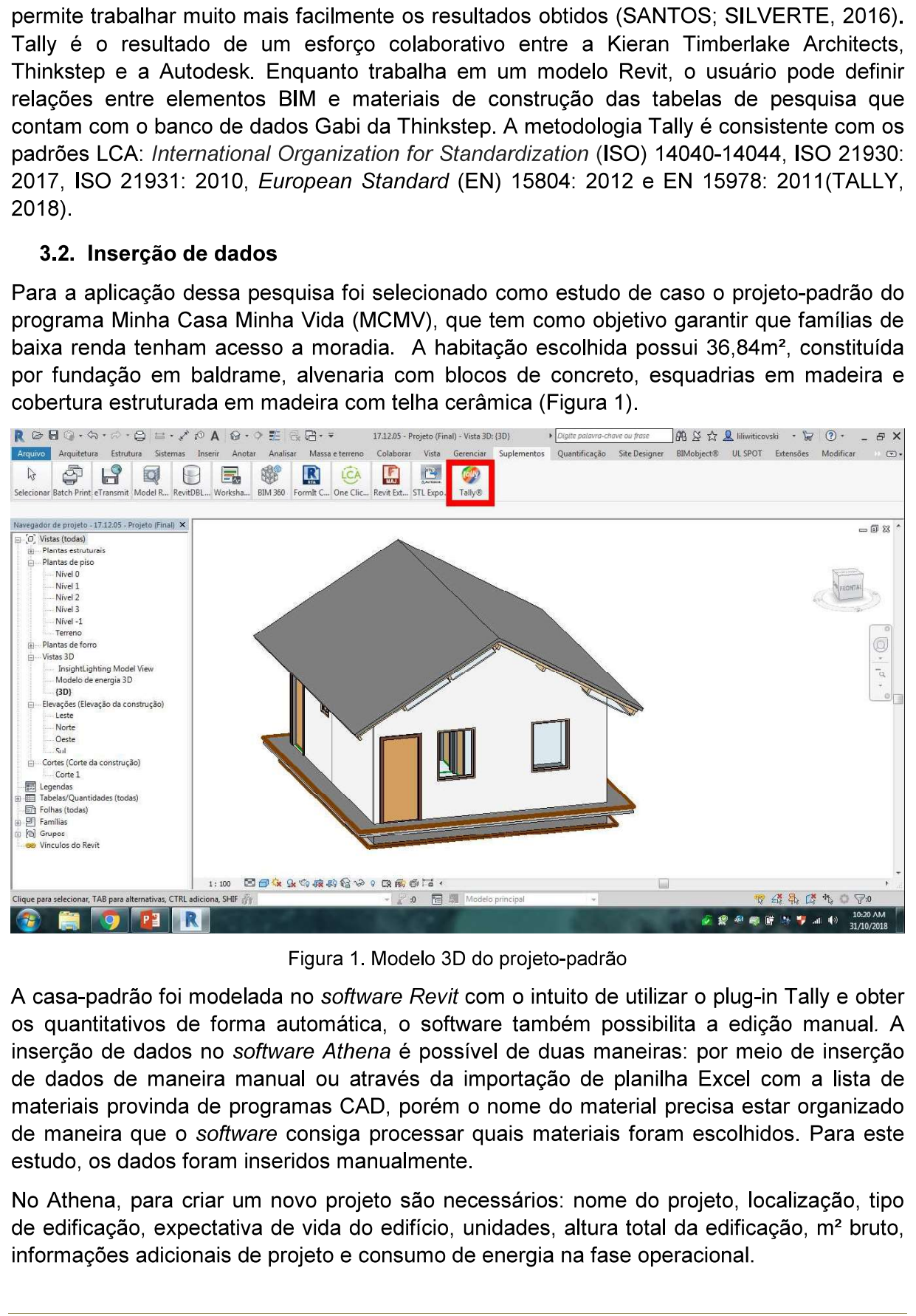

Figura 1. Modelo 3D do projeto-padrão

A casa-padrão foi modelada no software Revit com o intuito de utilizar o plug-in Tally e obter os quantitativos de forma automática, o software também possibilita a edição manual. A inserção de dados no software Athena é possível de duas maneiras: por meio de inserção de dados de maneira manual ou através da importação de planilha Excel com a lista de materiais provinda de programas CAD, porém o nome do material precisa estar organizado de maneira que o software consiga processar quais materiais foram escolhidos. Para este estudo, os dados foram inseridos manualmente.

No Athena, para criar um novo projeto são necessários: nome do projeto, localização, tipo de edificação, expectativa de vida do edifício, unidades, altura total da edificação, m? bruto, informações adicionais de projeto e consumo de energia na fase operacional.

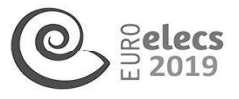

A Figura 2 apresenta essa inserção de dados iniciais de acordo com o projeto selecionado - Localização escolhida: USA. Tipo de edificação: single family residential. Expectativa de vida do edifício: 50 anos. Consumo de energia na fase operacional: 117,18 kWh/mês de energia elétrica e 5,335 mº/mês de gás natural, com base no estudo desenvolvido por Costa (2012).

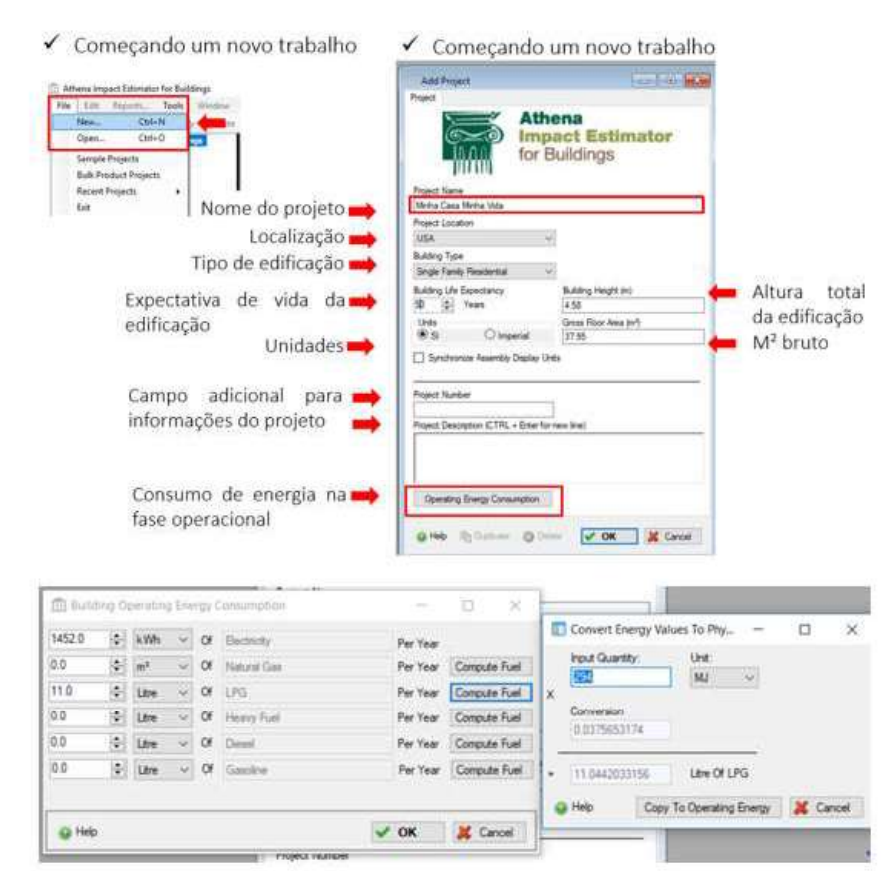

Figura 2. Iniciando um novo projeto no Athena e inserção de dados

No Tally, as informações da fase operacional são inseridas após todo o processo de escolha de materiais, que será apresentado mais à frente. A Figura 3 apresenta a inserção de dados de acordo com as informações inseridas no Athena - Localização escolhida: USA. Expectativa de vida do edifício: 50 anos. Consumo de energia na fase operacional: 117,18 kWh/mês de energia elétrica e 5,335 m<sup>3</sup>/mês de gás natural, com base no estudo desenvolvido por Costa (2012). Os impactos da fase de construção (eletricidade, gás e água) podem ser incluídos no relatório e as distâncias percorridas para a entrega de materiais podem ser editadas. 780

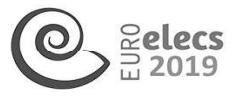

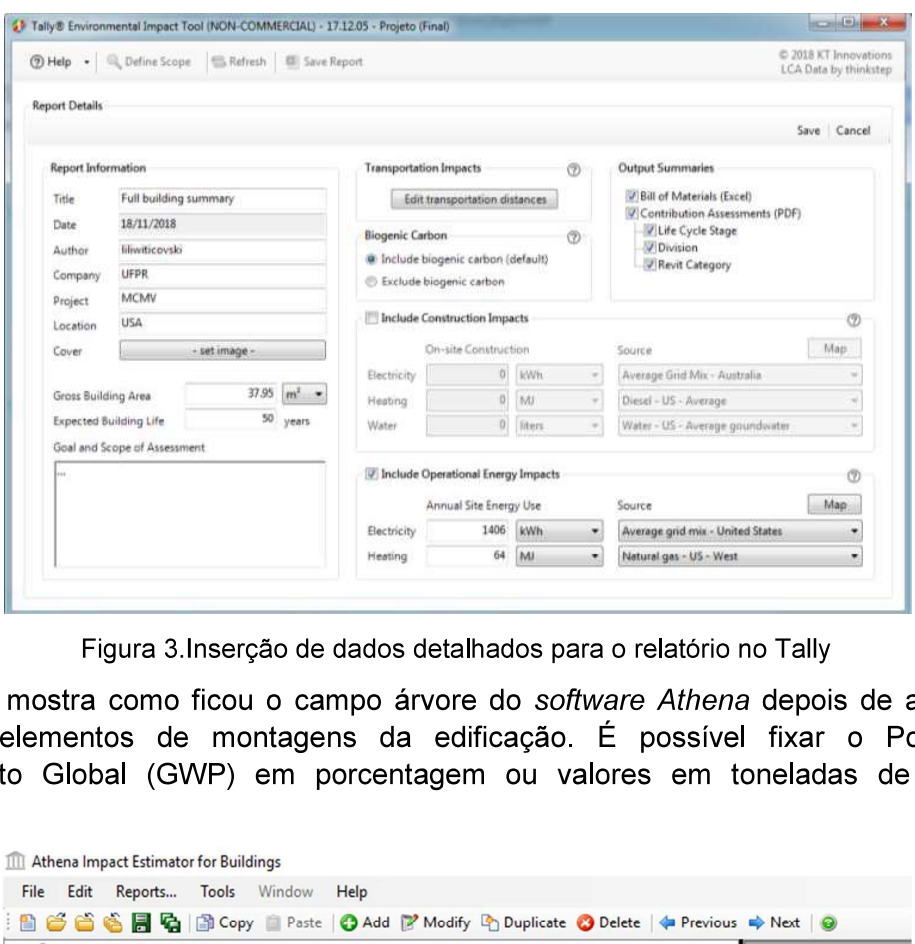

Figura 3.Inserção de dados detalhados para o relatório no Tally

A Figura 4 mostra como ficou o campo árvore do software Athena depois de adicionados todos os elementos de montagens da edificação. É possível fixar o Potencial de Aquecimento Global (GWP) em porcentagem ou valores em toneladas de GWP por elemento.

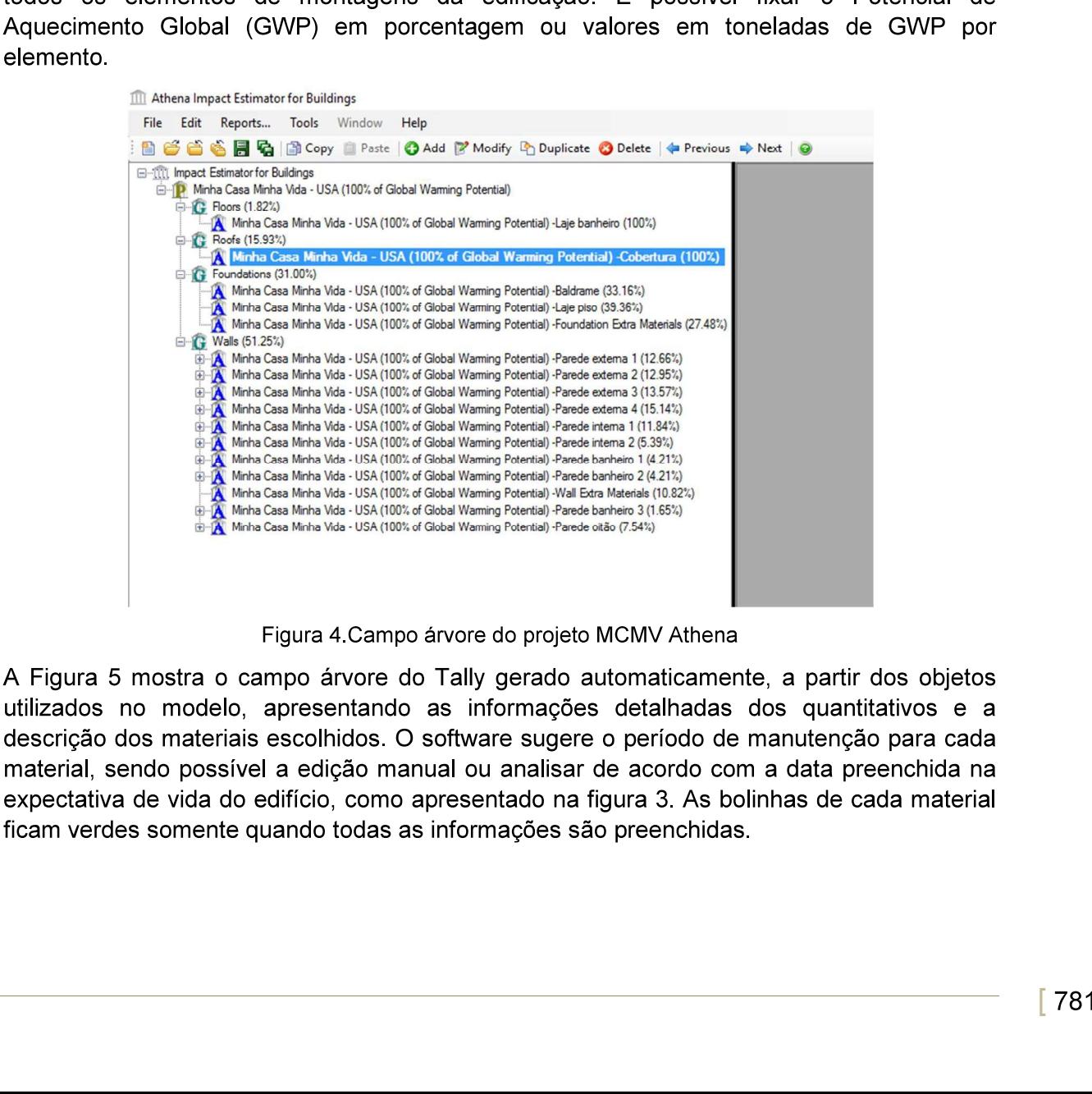

Figura 4.Campo árvore do projeto MCMV Athena

A Figura 5 mostra o campo árvore do Tally gerado automaticamente, a partir dos objetos utilizados no modelo, apresentando as informações detalhadas dos quantitativos e a descrição dos materiais escolhidos. O software sugere o período de manutenção para cada material, sendo possível a edição manual ou analisar de acordo com a data preenchida na expectativa de vida do edifício, como apresentado na figura 3. As bolinhas de cada material ficam verdes somente quando todas as informações são preenchidas.

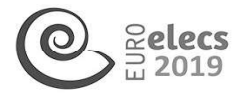

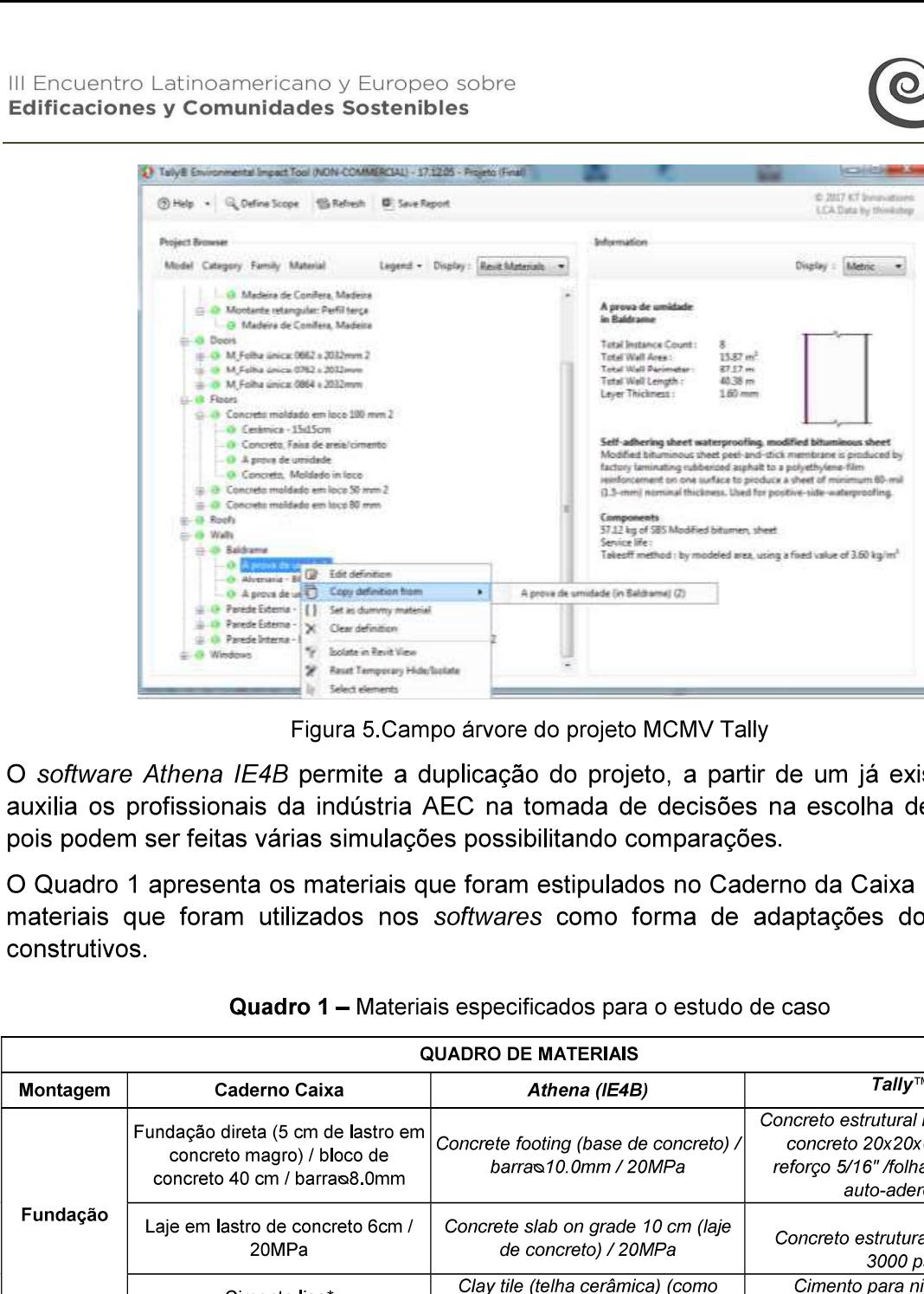

Figura 5.Campo árvore do projeto MCMV Tally

O software Athena IE4B permite a duplicação do projeto, a partir de um já existente, isso auxilia os profissionais da indústria AEC na tomada de decisões na escolha de materiais, pois podem ser feitas várias simulações possibilitando comparações.

O Quadro 1 apresenta os materiais que foram estipulados no Caderno da Caixa (2006) e os materiais que foram utilizados nos softwares como forma de adaptações dos sistemas construtivos.

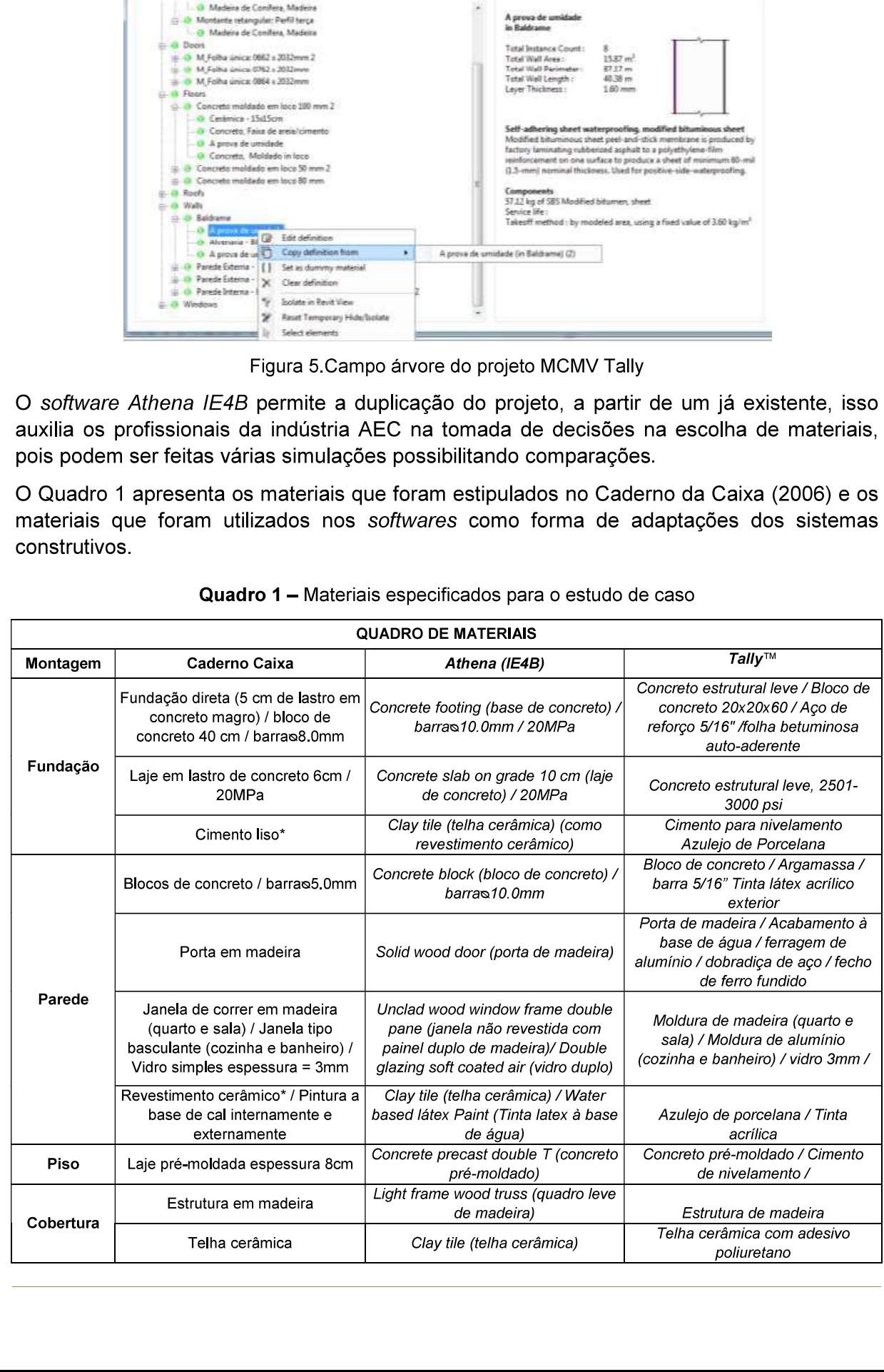

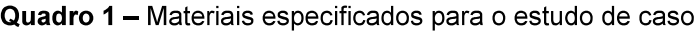

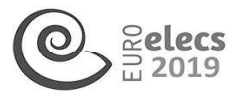

Todos os materiais e opções pré-estabelecidas pelos softwares foram selecionadas o mais próximo possível do projeto da casa-padrão. As adaptações aconteceram devido a diferença de nomenclatura e também de metodologia construtiva mais evidenciado no software Athena IE4B.

# 4. RESULTADOS OBTIDOS

O Athena /[E4B e o Tally geram resultados quantitativos em forma de gráficos e tabelas, com saídas em arquivos Excel e em PDF. Com base na etapa de interpretação de ACV, gerados pelos softwares por categoria de impacto ou inventário, as tabelas e gráficos abaixo, consolidam a transformação de valores de emissões em dados concretos de impacto ambiental. ma de graticos<br>nterpretação d<br>is tabelas e (<br>dados concre<br>ante todo o c<br>ante todo o c<br>stivo o GWP nterpretação d<br>
is tabelas e (<br>
dados concre<br>
ante todo o c<br>
ativo o GWP<br>
Assembly

A Figura 6 apresenta o quantitativo do GWP embutido durante todo o ciclo de vida da edificação e na fase operacional, assim como, o quantitativo o GWP por grupos de

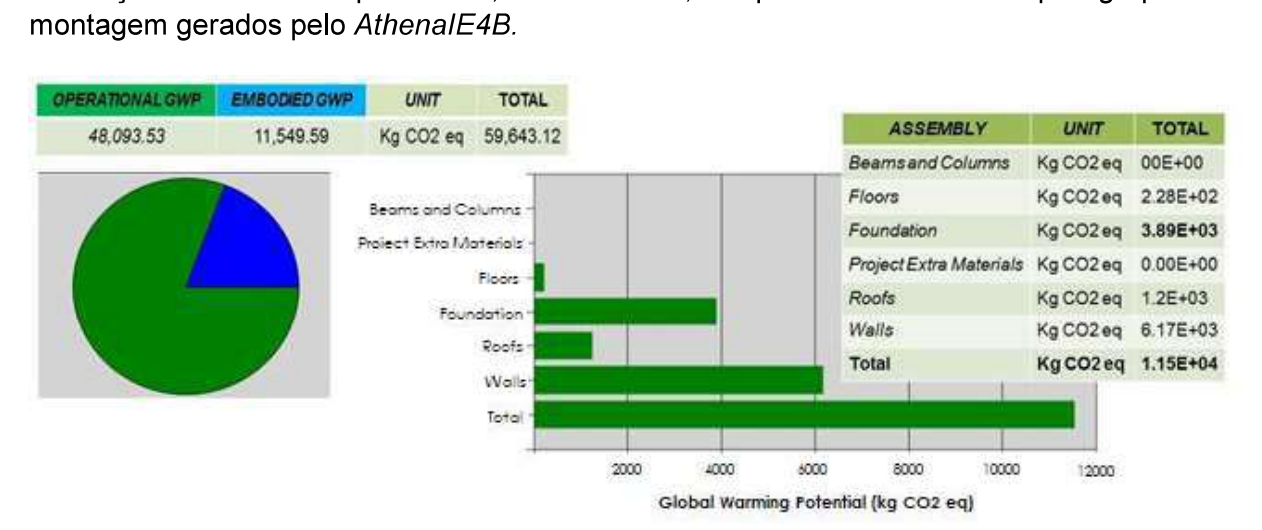

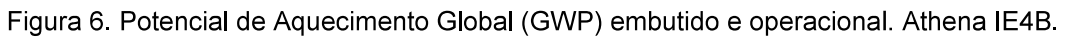

A Figura 7 apresenta o quantitativo do GVVP embutido durante todo o ciclo de vida da edificação e na fase operacional, assim como, o quantitativo o GWP por grupos de montagem gerados pelo Tally.

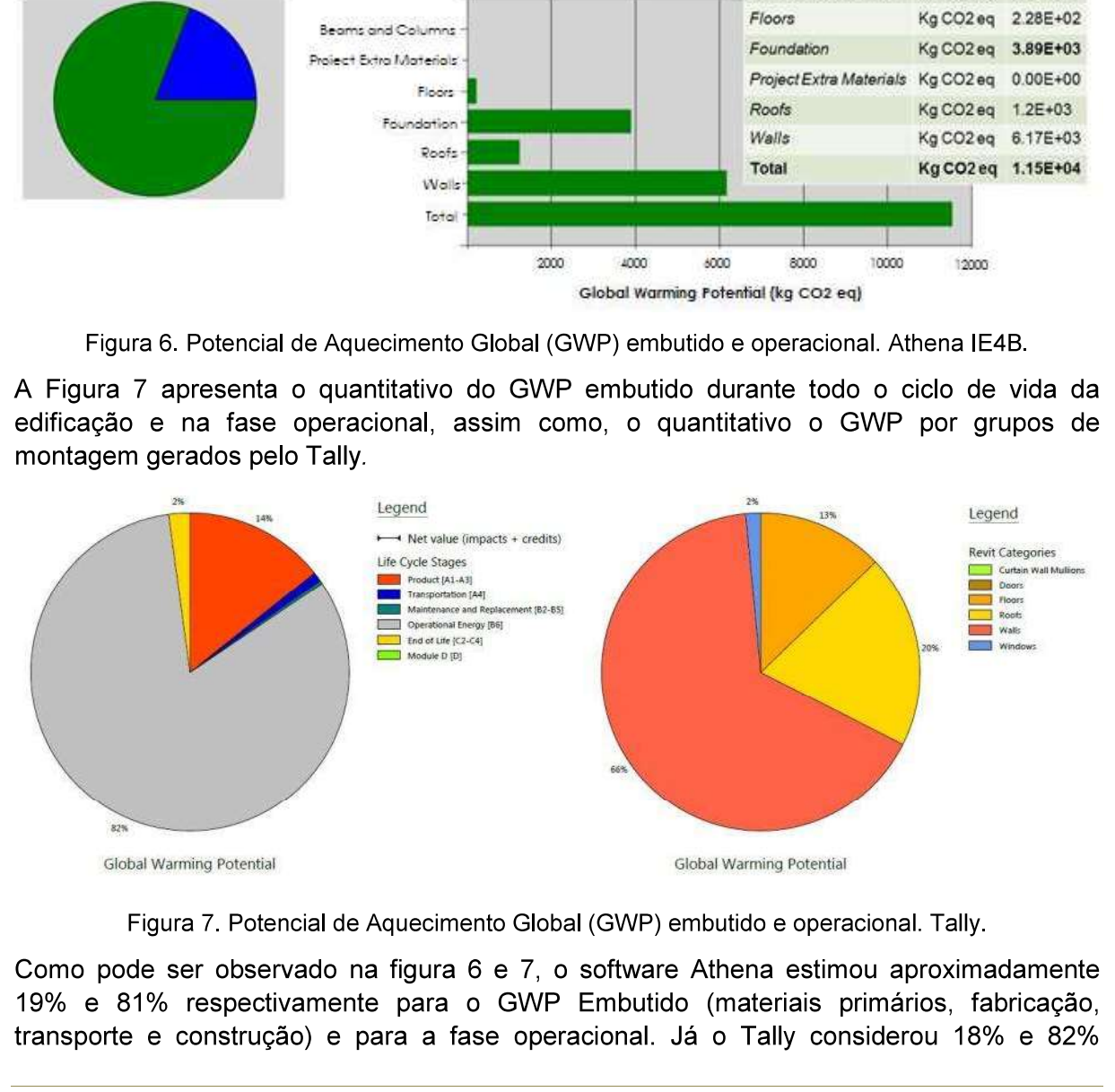

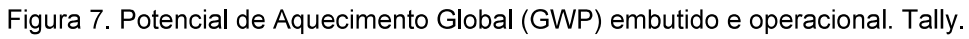

Figu<br>Como pode<br>19% e 81%<br>Transporte e:<br>Compose e  $%$  e 81%<br>nsporte e o Como pode ser observado na figura 6 e 7, o software Athena estimou aproximadamente 19% e 81% respectivamente para o GWP Embutido (materiais primários, fabricação, transporte e construção) e para a fase operacional. Já o Tally considerou 18% e 82%

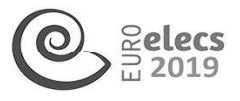

respectivamente para o GWP embutido e para a fase operacional. Na figura 8 é apresentado os quantitativos gerados pelos dois softwares.

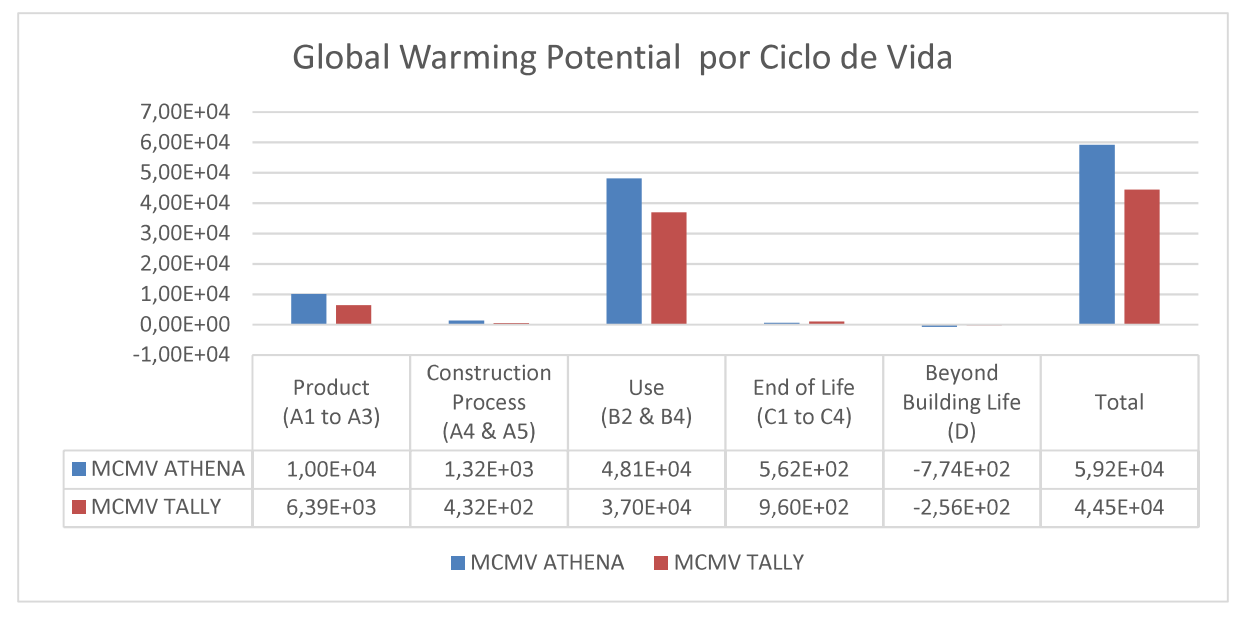

Figura 8. Comparação do Potencial de Aquecimento Global (GWP).

Mesmo considerando informações semelhantes de projeto para ambos os softwares, e aplicando o mesmo consumo para a etapa operacional, os resultados foram divergentes. O objetivo desta pesquisa não é comparar os resultados quantitativos gerados pelos softwares, porém esses resultados evidenciam a importância de o usuário compreender como as ferramentas de ACV funcionam, e se sua base de dados é confiável, para que seja possível obter resultados mais próximos possíveis da realidade.

## 5. DISCUSSÕES

O software Athena IE4B foi escolhido para realizar a ACV do estudo de caso, a partir dos seguintes aspectos: financeiro, o software é gratuito; O plug-in Tally possui uma versão não comercial para estudantes. Ambos possuem atualizações constantes do banco de dados, porém os dados do inventário são fechados, não permitindo que o usuário coloque sua própria base de dados e tampouco crie novos materiais; no Tally há algumas opções de materiais personalizados.

Outros pontos positivos encontrados nos dois softwares: suporte técnico disponível, tanto através de tutoriais no Youtube, quanto manuais para download no site e retorno de dúvidas por e-mail é rapidamente.

No Athena os dados são apresentados com transparência, onde o link de cada EPD, utilizada no banco de dados, estão disponíveis para acesso, além dos dados para as categorias de impacto. Além disso, seu sistema é limitado aos Estados Unidos da América e ao Canadá, o que dificulta encontrar materiais compatíveis com a realidade brasileira. Portanto, para simular o estudo de caso, foram escolhidos os materiais mais semelhantes ao projeto da casa-padrão.

Na versão educacional Tally, é permitido que o projetista use como método de Avaliação dos Impactos do Ciclo de Vida (AICV) somente o TRACI 2.1, com as seguintes categorias: acidificação, eutrofização, mudanças climáticas, depleção da camada de ozônio, formação de poluentes atmosféricos e demanda energética primária. Esse é um método norteamericano, que retrata condições específicas e não é indicado para outras realidades, como é o caso do Brasil. Um método com abrangência mais global é o CML, que também é Mesmo considerando informações semelhantes de projeto para ambos os softwares. eplícando o mesmo consumo para a etapa operacional, os resultados consideras no consumo para e é comparar os resultados qualitativos genados pe

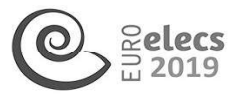

provavelmente seria mais adequado. Em sua versão profissional o plug-in permite a utilização desse método, como outros como IMPACT 2002+, ReCiPe, Ecoindicator, etc. (Moura et al, 2015).

Ambos possuem cálculo de energia operacional, porém, a fonte energética utilizada difere do contexto brasileiro.

Foi possível observar, nos dois softwares, uma interface amigável e intuitiva. Para obter resultados mais precisos é necessário ter algumas informações mais avançadas do projeto arquitetônico e estrutural. Dessa forma, é imprescindível o conhecimento dos materiais e processos construtivos, o que torna necessário o trabalho colaborativo com o time de projeto.

Um benefício do Tally com relação ao Athena IE é que, à medida que o projeto evolui, os dados de ACV do projeto seguem a qualidade do refinamento do modelo Revit e não exigem o recálculo externo de dados quantitativos, das alterações sofridas no projeto. A extração dos dados e quantitativos são gerados automaticamente na árvore, como observado na figura 4, dessa forma, o resultado é cada vez mais preciso, o que ajuda na tomada de decisões à medida que o projeto evolui.

Pôde-se observar que, a modelagem auxiliou no levantamento de quantitativos, assim como o caderno da CAIXA colaborou na estimativa das cargas estruturais para a inserção de informações no software Athena, mesmo que realizada manualmente.

# 6. CONCLUSÕES

As simulações permitem que os profissionais da indústria AEC avaliem toda a edificação e seus sistemas de montagem auxiliando na tomada de decisões, principalmente durante a escolha dos materiais, e possibilitando comparações e documentações do mesmo projeto com sistemas construtivos diferentes.

Apesar dos softwares não serem aplicados especificamente para o Brasil, pode-se realizar uma estimativa de impactos ambientais dos materiais empregados na edificação, e assim, promover melhorias nas escolhas desde a fase de projeto. Independentemente da localização é possível fazer a comparação entre materiais permitindo que os profissionais visualizem as melhores opções. É importante evidenciar que os usuários devem compreender como os softwares funcionam e também a confiabilidade em sua base de dados, para que os resultados sejam o mais próximo da realidade.

Dessa forma, a ACV é uma ferramenta essencial em busca de uma economia mais sustentável, onde é possível identificar oportunidades de melhoria nas fases iniciais de projeto e assegurar compras de materiais que possuem um menor impacto ambiental. Um projeto com a sustentabilidade, desde as fases iniciais, promove além das questões de conforto térmico, de iluminação e ventilação na fase de uso, promove, também, uma interação com as questões culturais e socioeconômicas. Para tanto, a promoção e incentivo deve ser feito para profissionais da construção civil es fabricantes de materiais, quanto para os estudantes de arquitetura e engenharia, para que tenham as questões ambientais enraizadas nos processos construtivos. informações no software Atthena, mesmo que i<br>
6. CONCLUSÕES<br>
As simulações permitem que os profissionais<br>
seus sistemas de montagem auxiliando comp<br>
com sistemas de montagem auxiliando comp<br>
com sistemas construtivos dife

## 7. REFERENCIAS BIBLIOGRÁFICAS

- Aljundi, K. (2017). Is BIM an effective methodology to integrate LCA in the buildings' design?Case study: building of the University of Aveiro (Master's thesis, Universidade de Aveiro). Disponível em: https://ria.ua.pt/handle/10773/23198
- ASMI, Athena Sustainable Materials Institute (2016). User Manual and Transparency Document: Impact Estimator for Buildings v.5. Ottawa: ASMI. Disponível em: <https://calculatelca. com/software/impact-estimator/user-manual/>.

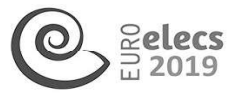

- CAIXA, Caixa Econômica Federal (2006). Cadernos Caixa Casa Padrão: casas populares. Vitória: CAIXA. Disponível em: <https://abenc-ba.org.briwp-content/uploads/201 7/04/Modelo-Padr%C3%A3o-de-Casa-1.pdf>.
- Costa, B. L. C. (2012). Quantificação das emissões de CO2 geradas na produção de materiais utilizando na construção civil no Brasil. Dissertação (Mestrado em Engenharia Civil). COPPE, Universidade Federal do Rio de Janeiro (UFPR). Rio de Janeiro. Disponível em: <http://wwwp.coc.ufrj.br/teses/mestrado/Novas\_2012/TESES/COSTA\_BLC\_12\_T\_M\_.PDF>.
- Iddon, C. R.; Firth, S. K (2013). Embodied and operational energy for new-build housing: A case study of construction methods in the UK. Energy and Buildings, v. 67, p. 479-488. Disponível em: <https:/Awww. sciencedirect. com/science/article/pii/S0378778813005380>.
- Machado, F. A; Simões, C. C.; Moreira, L. C. S. (2015). Potencialidade da integração do BIM ao método de Avaliação do Ciclo de Vida das edificações. In: 9º Simpósio Brasileiro de Gestão e Economia da Construção, 9.; Encontro Latino Americano de Gestão e Economia da Construção. São Carlos. Anais... São Carlos: SIBRAGEC ELEGEC. p. 527-535. Disponível em: <http://www.infohab.org.br/sibraelagec2015/artigos/SIBRAGEC-ELAGEC\_2015\_submission\_170.pdf>.
- Moura, L. V. O; Nascimento, M. L. M.; Caldas, L. R. (2018). BIM e avaliação do ciclo de vida (ACV) no projeto de edificações: estudo de caso para plug-in Tally. VI Congresso brasileiro sobre Gestão do Ciclo de Vida, Brasília. Disponível em:
- do Ciclo de Vida, Brasília. Disponível em:<br>- https://www.researchgate.net/publication/327164554\_BIM\_E\_AVALIACAO\_DO\_CICLO\_DE\_VIDA\_<br>ACV NO PROJETO DE EDIFICACOES ESTUDO DE CASO PARA PLUG-IN TALLY
- Santos, R; E. Neves; D. Silvestre; A. A. Costa. (2016). "Integração de BIM Com Avaliação Do Ciclo de Vida: Análise Do Estado Da Arte e Das Ferramentas Disponíveis. Conference: CINCOS'16 At: Lisbon, Portugal. Disponível em:
- https:/Avww.researchgate.net/publication/309733082 Integracao de BIM com Avaliacao do Ciclo de Vida analise do estado da arte e das ferramentas disponiveis
- Soust-Verdaguer, B.; Llatas, C.; Garcia-Martinez, A. (2017). "Critical Review of Bim-Based LCA Method to Buildings." Energy and Buildings 136: 110-20. http://dx. doi.org/10.1016/j. enbuild. 2016. 12.009.
- TALLY- Overview e FAQ:"Descrição do plug-in TALLY". Disponível em: < http://choosetally.com/> Acessado em novembro de 2018.
- Tavares, S. F.; Bragança, L. (2016). Índices de CO<sub>2</sub> para materiais de construção em edificações brasileiras. In: SBE16 Brazil & Portugal: Sustainable Urban Communities Towards a Nearly Zero Impact Built Environment. Anais... Vitória: SBE Series. p. 927-936. Disponível em: <http://sbe 16.civil. uminho. pt/app/wp-content/uploads/2016/09/SBE16-Brazil-Portugal-Vol 2- Pag 927.pdf>. - ntrass/aww.researchgete.netpublications/2/194594\_B/M\_\_AVALAGAD\_DOCLOU\_DE\_TAST<br>ACV\_MO\_PROLETO\_DE\_EDIFICACOES\_ESTUDO\_DE\_CASO\_PARA\_PLUG-IN\_TALLY<br>
- Santos, R. E. News. D. Silvestro; A. A. Costa (2016). "Integração do BIM C

## 8. AGRADECIMENTOS

Este trabalho foi conduzido com suporte de bolsas de estudos financiadas pela Coordenação de Aperfeiçoamento Pessoal de Nível Superior (CAPES) na Universidade Federal do Paraná.